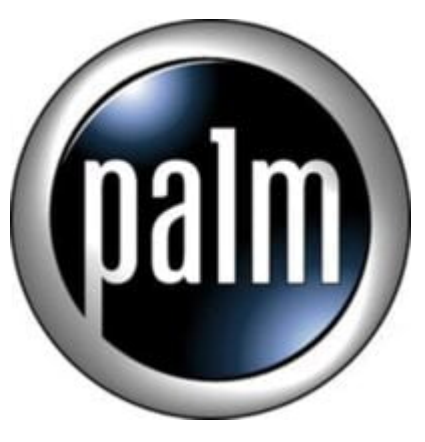

## Tip #20-Add HandStory clips to your Website

Did you know that you can create "auto-installing" HandStory clips to your web site?

I recently noticed a "glitch" in the "mobile edition" of my web site, so I fixed the code and cleaned it up a bit. It's cleaner and the download is smaller. But that's not my reason for writing this...

I was poking around at the HandStory web site, and I realized that if I were to just include on my web site a URL to a HandStory ".HSC file", it could provide simple automatic "clip activation" right from a web site! ry web site, and I realized that<br>could provide simple automation<br>landStory clip, it creates a .HSI

It turns out that when you create a HandStory clip, it creates a .HSC file (I assume this stands for "HandStoryClip") and places that clip definition file into your C:Program FilesSony HandheldHandStory directory. This file defines the clip properties such as the URL, the update frequency, etc.

So, I simply uploaded the file to my web site, uploaded an icon image, and created a reference to both on my web page. Now, when you go to my site, you will see a HandStory icon on the left side of the page in the "Modules" block next to the "Mobile Edition" entry. Clicking on the icon simply downloads the predefined .HSC file and, if you have HandStory installed, auto-opens it in your Clip Manager. You then just adjust any settings you want and the next time you update, the clip will update and be installed!

## **Category**

1. PalmOS PDA Tips

**Date** 05/09/2025 **Date Created** 06/03/2003